## **Im abgesicherten Modus starten**

Der abgesicherte Modus ist eine Option für die Problembehandlung unter Windows, mit der der Computer in einem **eingeschränkten Zustand** gestartet wird. In diesem Modus werden nur die Basisdateien und Basistreiber gestartet, die zum Ausführen von Windows erforderlich sind.

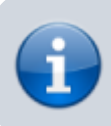

Der abgesicherte Modus eignet sich **nur zur Problemlösung**, nicht zum Arbeiten!

- 1. Schalten Sie den Computer aus
- 2. Entfernen Sie sämtliche externen Datenträge wie DVDs, CDs oder USB-Sticks
- 3. Schalten Sie den Computer ein und **drücken Sie wiederholt** die **Taste F8** auf der Tastatur bis der Bildschirm die **Erweiterten Startoptionen** anzeigt
- 4. Navigieren Sie anschliessend mit den Pfeiltasten der Tastatur auf den Punkt "Abgesicherter **Modus**"

## Erweiterte Startoptionen

Erweiterte Optionen auswählen für: Windows 7 (Wählen Sie eine Option mit den Pfeiltasten aus.)

## Computer reparieren

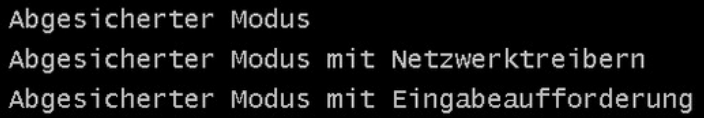

Startprotokollierung aktivieren Anzeige mit niedriger Auflösung aktivieren (640x480) Letzte als funktionierend bekannte Konfiguration (erweitert) Verzeichnisdienstwiederherstellung Debugmodus Automatischen Neustart bei Systemfehler deaktivieren Erzwingen der Treibersignatur deaktivieren

Windows normal starten

Beschreibung: Zeigt eine Liste von Systemwiederherstellungstools an, die zum Reparieren von Startproblemen, zur Diagnose oder zur Systemwiederherstellung verwendet werden können.

EINGABE=Auswählen

ESC=Abbrechen

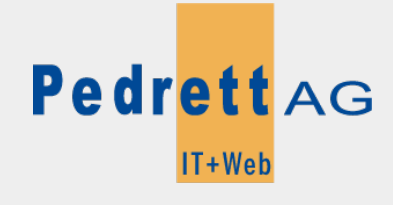

Dieses Dokument stammt aus dem Wiki der Pedrett IT+Web AG. Unter Berücksichtigung der [Nutzungsbedingungen](http://wiki.pitw.ch/doku.php/info:nutzungsbedingungen) ist eine Weiterverbreitung des Inhalts erlaubt, solange die [Pedrett IT+Web AG](http://www.pitw.ch) als Autor genannt wird.

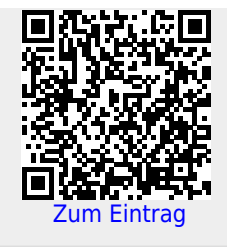